<mark>ርጋኅ</mark> [Перевод: английский - русский - www.onlinedoctranslator.com](https://www.onlinedoctranslator.com/ru/?utm_source=onlinedoctranslator&utm_medium=pdf&utm_campaign=attribution)

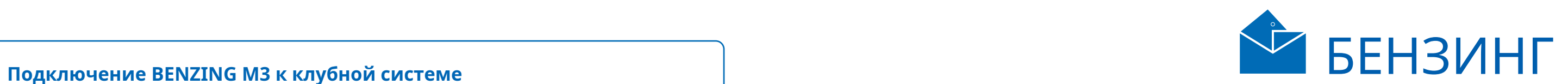

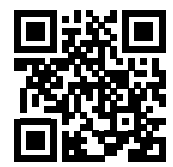

**1** Подключите BENZING M3 к клубной системе BENZING с помощью соединительного кабеля.

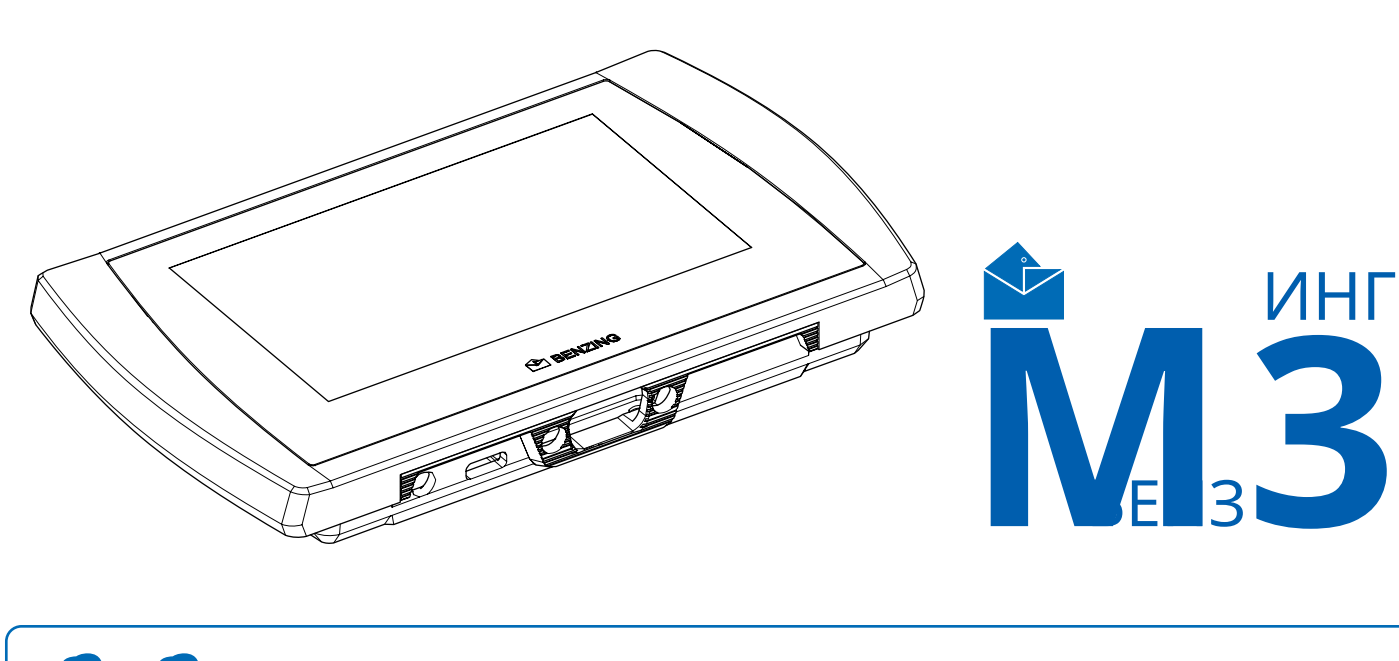

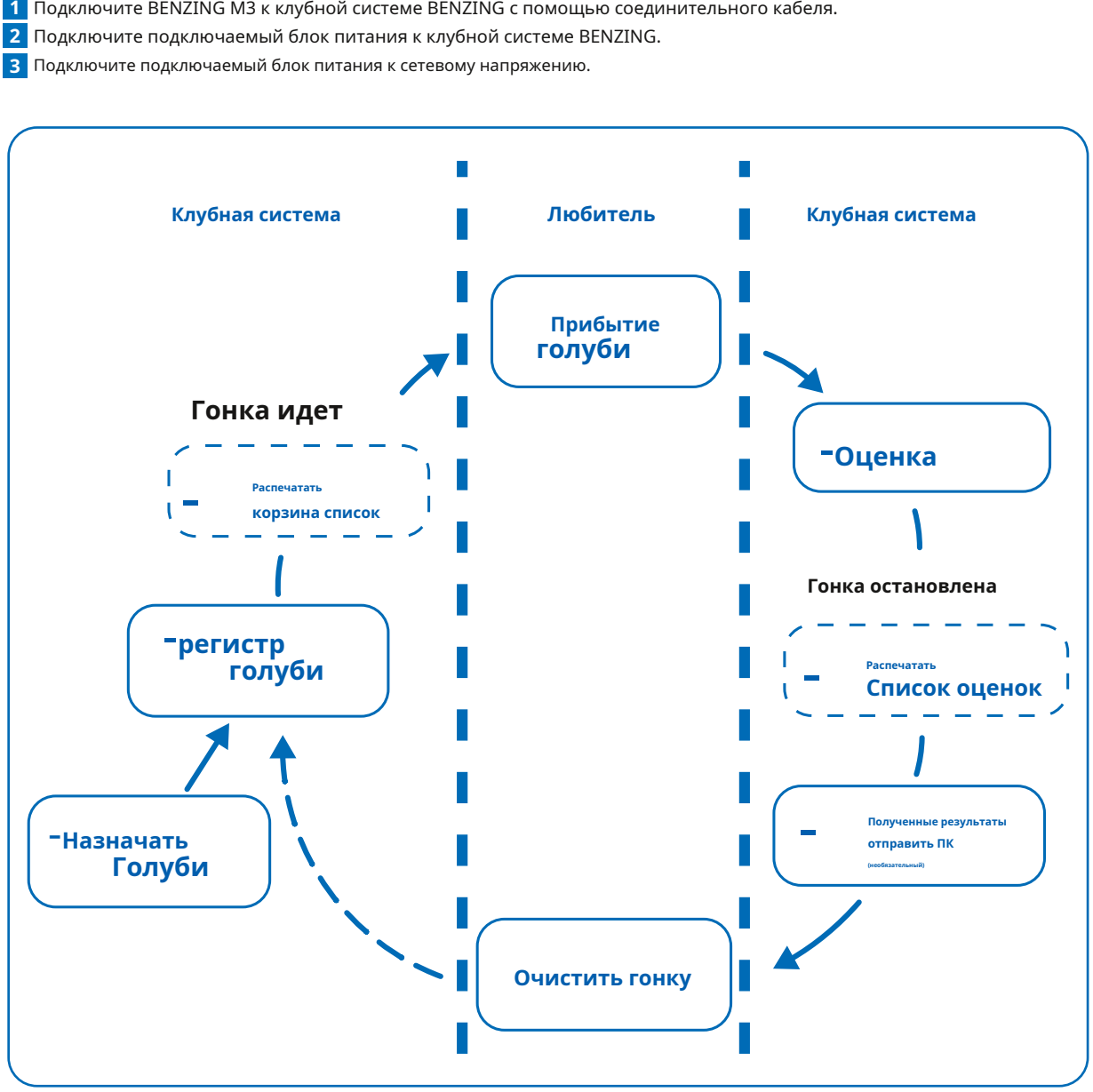

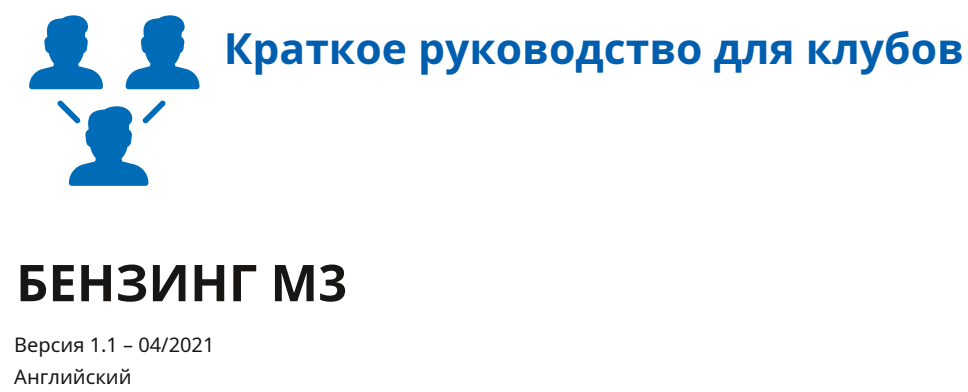

После подключения источника питания к BENZING M3, M3 запускается, на дисплее отображается логотип BENZING и версия установленной прошивки. Благодаря подключенной системе BENZING ClubSystem BENZING M3 автоматически переходит в рабочий режим и отображает главное меню.

www.benzing.cc

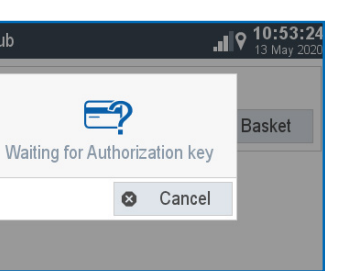

## -**Операция** -**Связь с ПК**

### **БЕНЗИНГ М3 Клубная система BENZING Инсталляция клуба**

Подключите BENZING M3 к клубной системе клубным кабелем. Проверьте, подключены ли все необходимые компоненты, такие как принтер, подключение к ПК и внешний источник **принтер 1** времени. Затем подключите подключаемый блок питания к ClubSystem.

Связь с ПК предназначена для

передачи информации о заводчиках и

голубях из управляющего программного обеспечения.

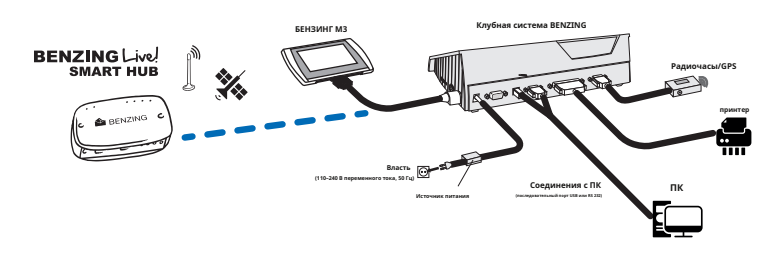

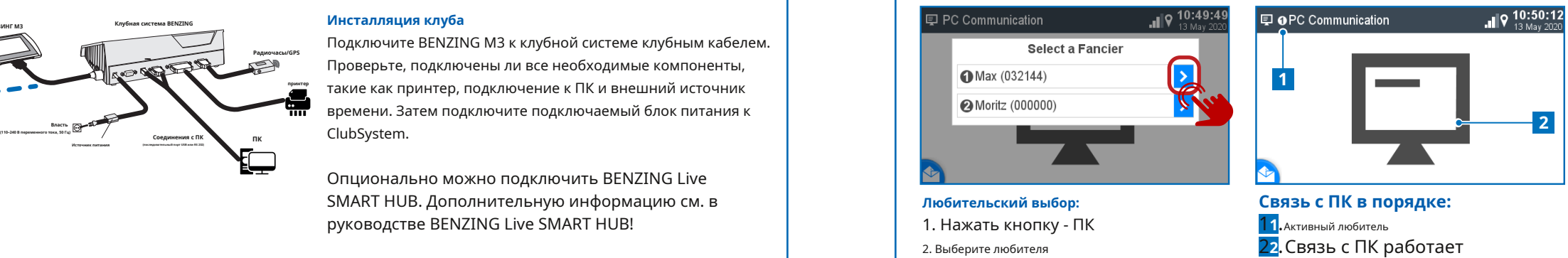

Опционально можно подключить BENZING Live SMART HUB. Дополнительную информацию см. в руководстве BENZING Live SMART HUB!

## -**Баскетбол без карты сезона**

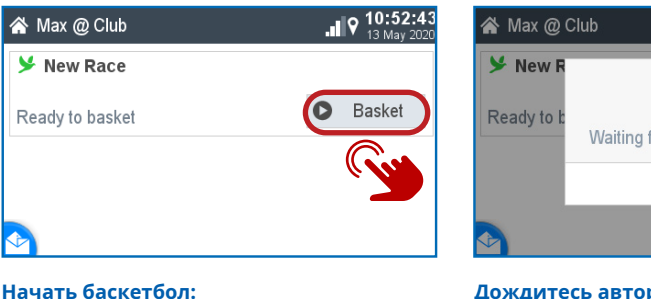

### -**Голуби Управление: 1 2 3**  $\overline{\mathbf{F}}$  |  $\mathbf{Q}$  10:47:45 Register a new pigeon  $\overline{\mathcal{L}}$  Pigeons Management Coupled Not Coupled Life band Sex 1 AT 6706 20 2143 9 BLAU abc  $\frac{9}{5}$   $\sigma$ 2 AU CHU 18 935142 9 GREY Color Chipring 3 BELG 18 0000007 9 RED  $\begin{picture}(40,40) \put(0,0){\line(1,0){10}} \put(15,0){\line(1,0){10}} \put(15,0){\line(1,0){10}} \put(15,0){\line(1,0){10}} \put(15,0){\line(1,0){10}} \put(15,0){\line(1,0){10}} \put(15,0){\line(1,0){10}} \put(15,0){\line(1,0){10}} \put(15,0){\line(1,0){10}} \put(15,0){\line(1,0){10}} \put(15,0){\line(1,0){10}} \put(15,0){\line(1$ 4 DE 5512 18 1420 9 YLLW ES 5214 18 63251 9 PURP IOP 19 0976541 O CL

## -**Домашний экран**

Как только BENZING M3 подключен к клубному кабелю, BENZING M3 запускается в клубном режиме и готов к игре в корзину.

> С помощью кнопки - Basketing вы можете начать баскетбол.

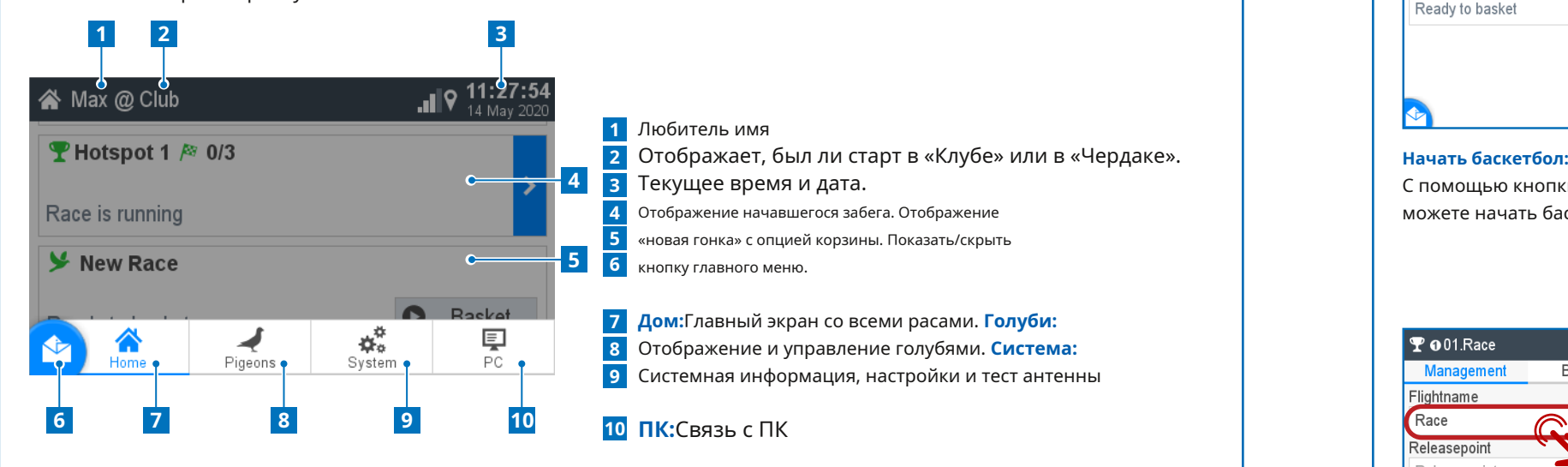

## **Дождитесь авторизации:** Пожалуйста, держите карту авторизации, поставляемую с антенной BENZING ClubSystem.

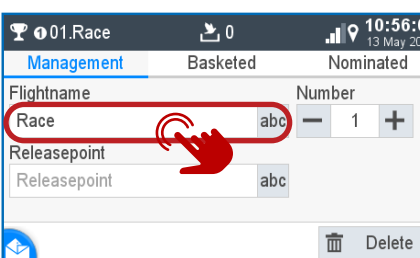

 $27$ 

Starting the race: Are you sure?

 $X$  No

This cannot be undone

 $\mathbf{H}$   $\mathbf{R}^{10}$ 

Yes

 $\mathbf T$  001. Race 产 4 NL 2018 9999991 9 MDL 5 ES 5214 18 63251 9 PU 6 JOR 18 9876541 9 SHD 7 AT 6706 20 2143 9 BLAL

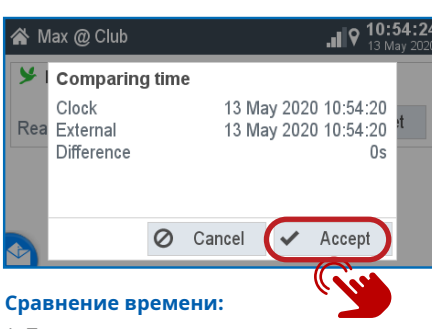

1. Проверьте время на достоверность.

2. Сравнение времени должно быть

подтверждено кнопкой «Принять».

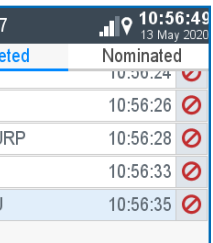

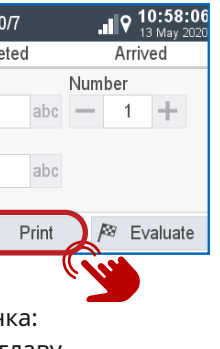

1. Введите название вашего рейса 2. Порядковый гоночный номер 3. При желании вы можете использовать

одно место выпуска

 $\mathbf{\Psi}$  001. Race

Ra

Re  $\mathsf{S}$ c

## **В корзине:**

Теперь голубей можно держать над антенной BENZING ClubSystem. Они показаны здесь. С - голубей можно загнать.

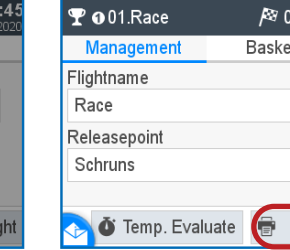

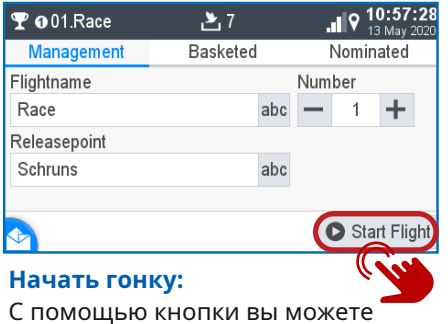

начать гонку и одновременно закончить бросок.

## **1 Управление:** Зарегистрируйте новых голубей

Отображение зарегистрированных голубей, закрепленных за чип-рингом.

**В паре: 2**

## **Не соединено: 3**

Отображение зарегистрированных голубей, которые не назначены чип-кольцу.

**Зарегистрировать голубя:**

**Номер кольца:**Здесь вводится номер спасательного круга. **Пол:**Выбор пола.

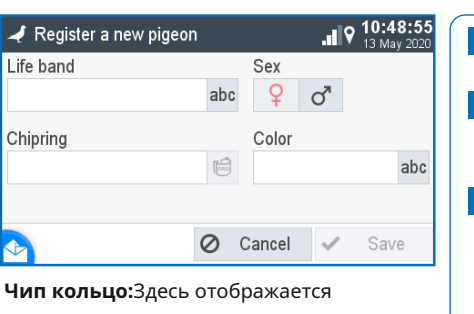

назначенное чип-кольцо. **Цвет:**Введите цвет голубя здесь.

Кнопка «Домой» возвращает вас на главный стартовый экран.

**Начать гонку:**

Подтвердите -Да, чтобы начать гонку. 1. Временная оценка:

## **Оценка/печать:**

- см. следующую главу. 2. Печать:
- Нажмите кнопку Печать, чтобы
- распечатать список корзин.
- 3. Оценить: см. следующую главу

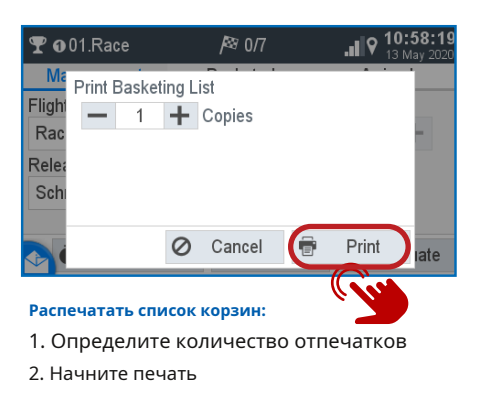

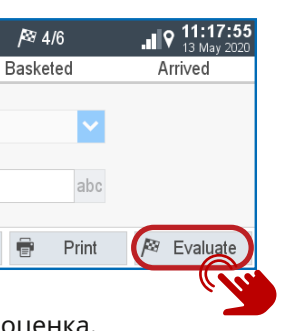

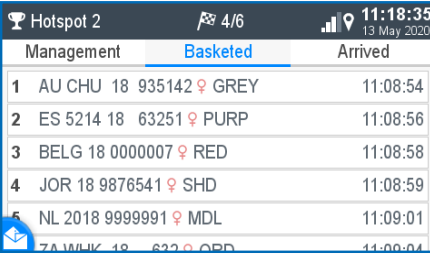

### **В корзине:**

Здесь выставлены голуби, которые попали в корзину.

 $\mathbf{r}$ 

**Waiting for Auth** 

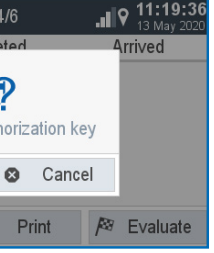

Print  $\overline{\overline{\mathbb{m}}}$  Delete **Управление:** Полет оценивается. Нажмите - Печать, чтобы распечатать список

## Which list should be printed? **Basketing List**  $\bullet$  Evaluation List  $-1$  1  $+$  Copies **Списки:**

# O Cancel 3. - Начать печать.

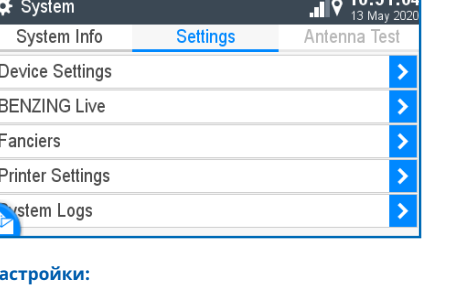

**Ожидание авторизации:** Держите карту авторизации над антенной

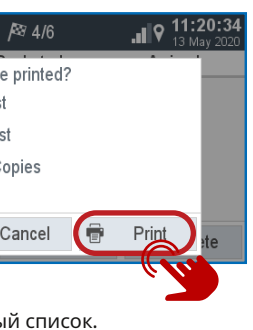

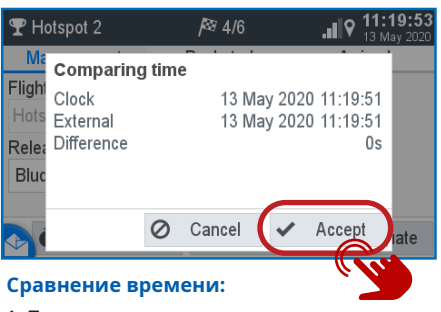

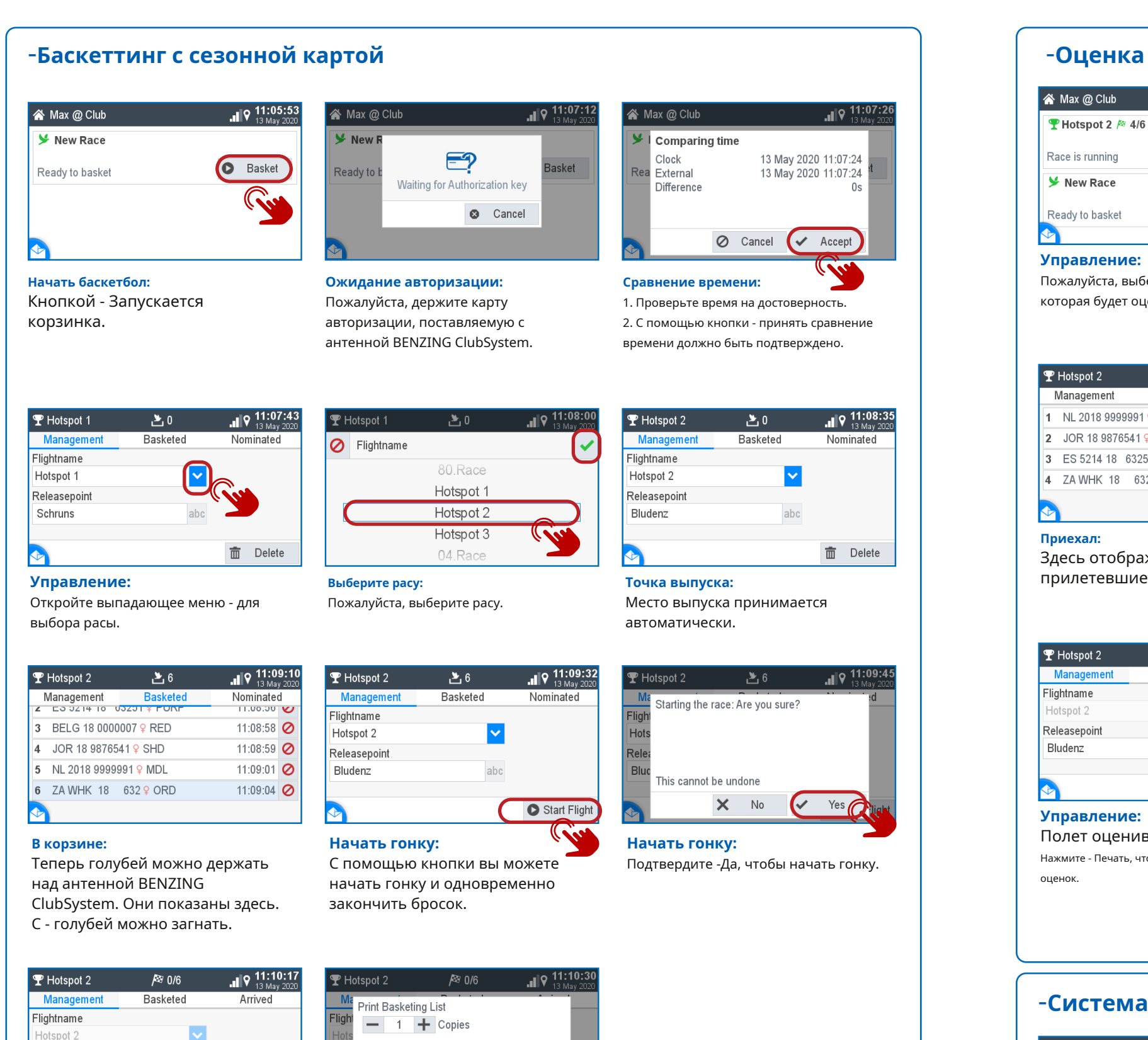

### Nax @ Club  $\blacksquare$  | 9 11:17:3  $\mathbf F$  Hotspot 2 Mana Hotspot 2 / 4/6 ichtname Race is running tspot 2 Releasenoint **y** New Race Bludenz **Basket** Ready to basket **O** Temp Evaluate **B** Print **Управление: Управление:** Пожалуйста, выберите гонку, 1. Временная оценка. 2. Печать. которая будет оцениваться. 3. Оценка: нажмите кнопку -Кнопка Оценить.  $\blacksquare$  | 9 11:18:49  $\sqrt{\mathbf{P}}$  Hotspot 2  $R = 4/6$ P Hotspot 2 Management Basketed lightnar 1 NL 2018 99999919 11:16:24.4 2 JOR 18 9876541 9 11:16:25.8 त<br>रeleasepc 3 ES 5214 18 632519 11:16:29.7 Bludenz 4 ZA WHK 18 632 9 11:16:31.0 Temp. Evaluate **Приехал:** Здесь отображаются прилетевшие голуби. BENZING ClubSystem.  $\| \phi \|$  11:20:18 **P** Hotspot 2  $784/6$ P Hotspot 2 **Basketed** Arrived Flightname toazto Releasepoint Bludenz

1. Проверьте время на достоверность. 2. Сравнение времени должно быть подтверждено кнопкой «Принять».

## Seasonmap Reset Device **Настройки устройства:**

оценок.

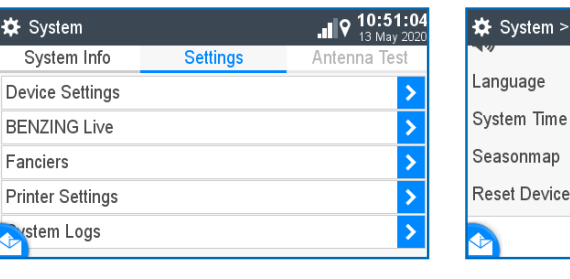

1. Выберите нужный список. 2. Определите количество распечаток.

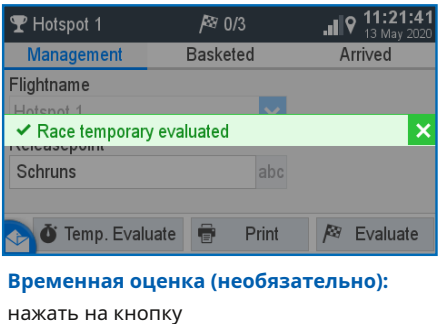

-Оцените, чтобы получить временный список результатов. Гонка оценивается только тем

временем, и гонка продолжается.

## -**Система**

**Оценка/печать:** 1. Временная оценка: см. следующую главу.

**心** Temp. Evaluate

2. Печать:

Releasepoin

Bludenz

Нажмите кнопку - Печать, чтобы распечатать список корзин. 3. Оценить: см. следующую главу

Print

**/**<sup>⊗</sup> Evaluate

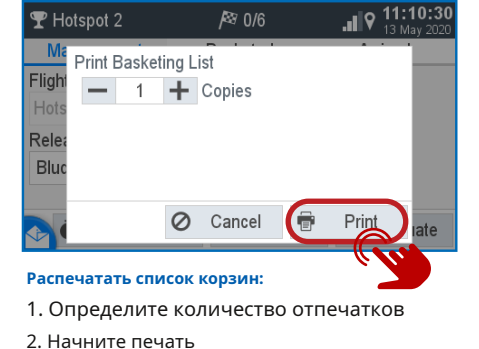

## **Настройки:**

Здесь можно выполнить различные настройки для языка, времени, любителей и т. д.

Сезонный план можно активировать, поставив галочку. Чтобы сезонное расписание было активировано, ни одна гонка не может быть активной.

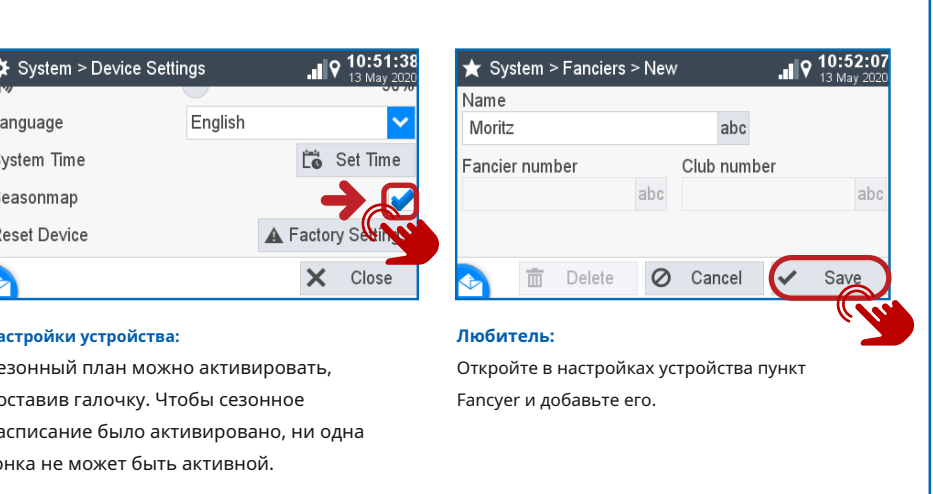

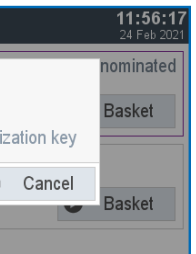

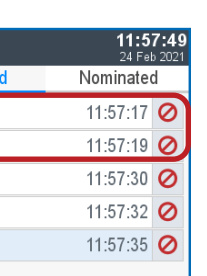

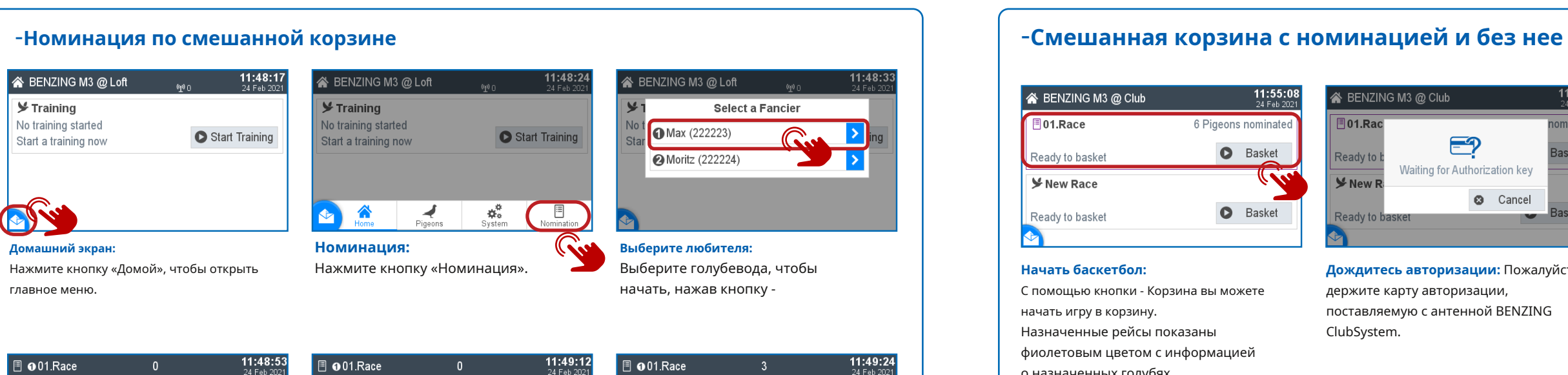

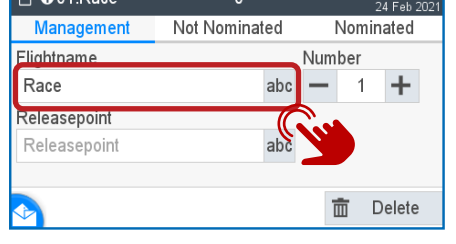

## **Начать баскетбол:**

С помощью кнопки - Корзина вы можете начать игру в корзину. Назначенные рейсы показаны фиолетовым цветом с информацией о назначенных голубях.

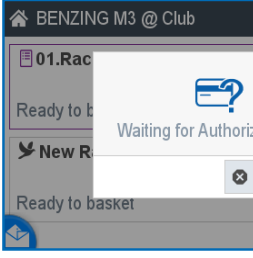

## **Дождитесь авторизации:** Пожалуйста, держите карту авторизации, поставляемую с антенной BENZING ClubSystem.

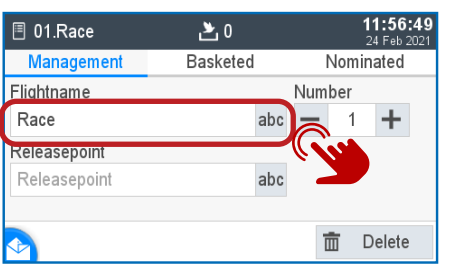

## $_{\odot}$  01. Race  $\geq 5$ Management **Baske** 1 0 DE 3333 19 0006 9 2 **ODE 3333 19 0010 9 @DE4444 19 0003 9** @ DE 4444 19 0002 9 5 @ DE 4444 19 0009 9

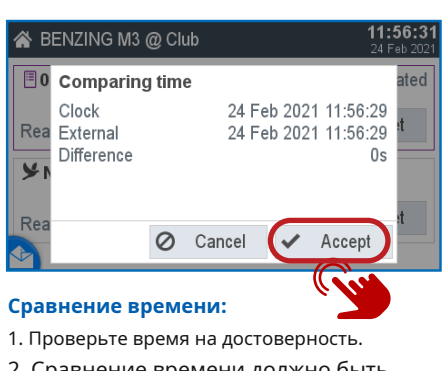

2. Сравнение времени должно быть подтверждено кнопкой - «Принять».

## **Управление:**

Откройте выпадающее меню, чтобы выбрать расу.

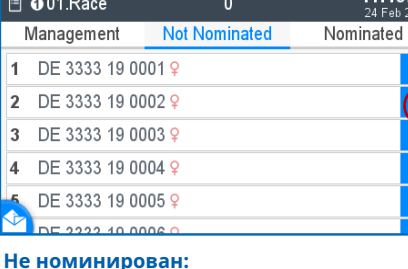

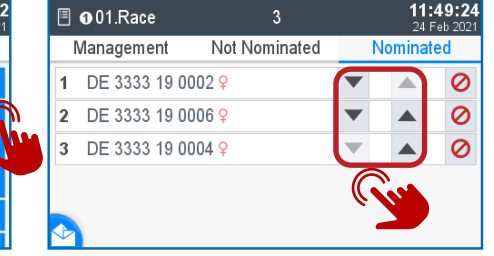

11:50:05

Start Training

**Выберите любителя:** Выберите второго голубевода, нажав кнопку -. **Начать гонку:** Начать гонку:

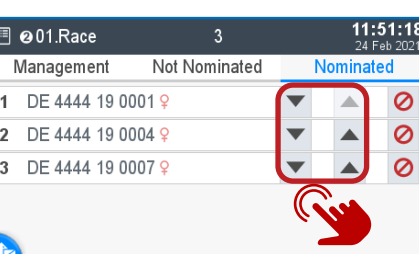

Выберите голубей, которых хотите номинировать, с помощью кнопки -.

**谷 BENZING M3 @ Loft** 

 $Y$ Training

Start a trai

No training started

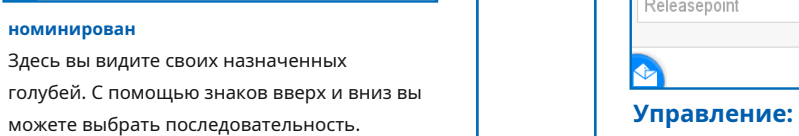

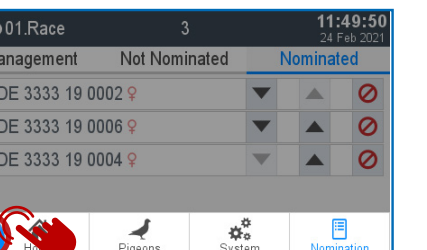

Откройте выпадающее меню - для выбора расы.

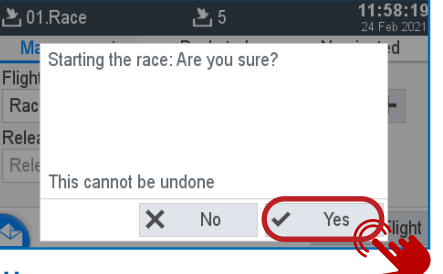

## **В корзине:**

Голубей всех голубеводов в часах можно держать над антенной BENZING

- ClubSystem. С помощью символов «1» и
- «2» вы можете увидеть, к какому
- заводчику принадлежит этот голубь.

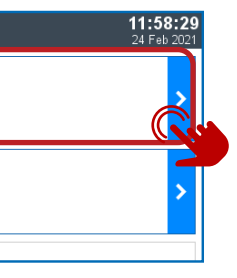

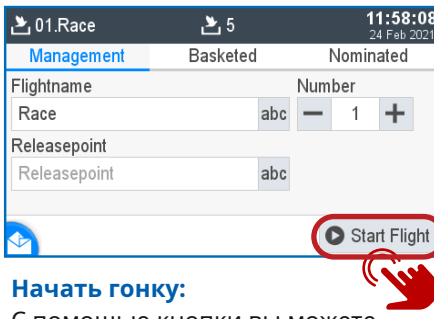

С помощью кнопки вы можете начать гонку и одновременно закончить бросок.

## **Домашний экран:**

Нажмите кнопку «Домой» и выберите

«Домой», чтобы завершить назначение этого любителя.

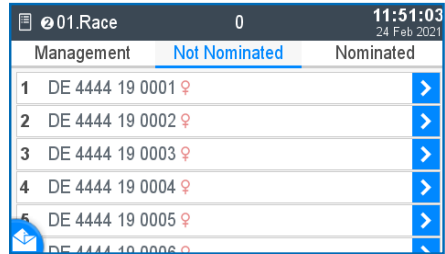

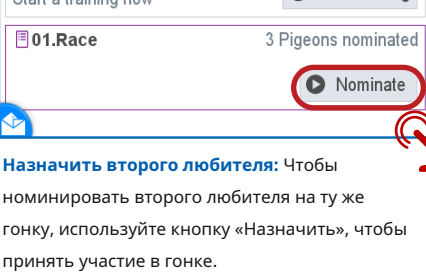

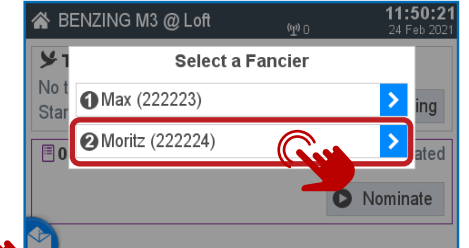

## Подтвердите -Да, чтобы начать гонку.

**Гонки:**

New Rac

главный экран. Теперь выберите рейс список корзин. любителя «1». И вы можете увидеть

SENZING M3 @ Club

 $\frac{1}{6}$  @ 01. Race  $\approx$  0/3

 $\frac{1}{6}$  001. Race  $\approx$  0/2

Race is running

Race is running

Когда гонка начнется, вы вернетесь на Нажмите кнопку - Печать, чтобы распечатать

все расы ваших любителей.

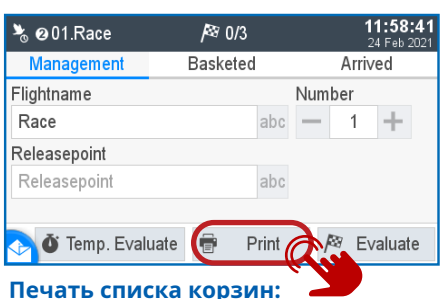

**ПРИМЕЧАНИЕ:**

После процесса смешанной корзины вы возвращаетесь на главный экран. Вам необходимо распечатать список корзин каждого любителя отдельно.

## **Не номинирован:**

Выберите голубей, которых хотите номинировать, с помощью кнопки -.

## **Назначен:**

Здесь вы видите своих назначенных голубей. С помощью кнопок вверх и вниз вы можете выбрать последовательность.

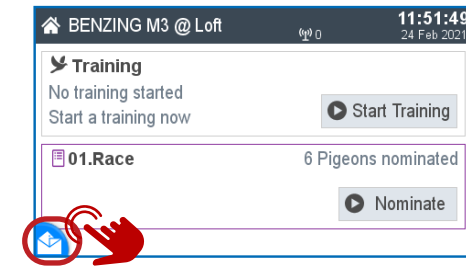

**Домашний экран:** Нажмите кнопку «Домой» и выберите «Домой», чтобы завершить назначение этого

любителя.

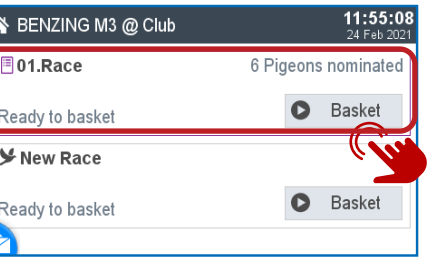

## **Печать:**

Выберите количество копий и нажмите кнопку - Печать, чтобы распечатать список корзин. повторите процесс печати.

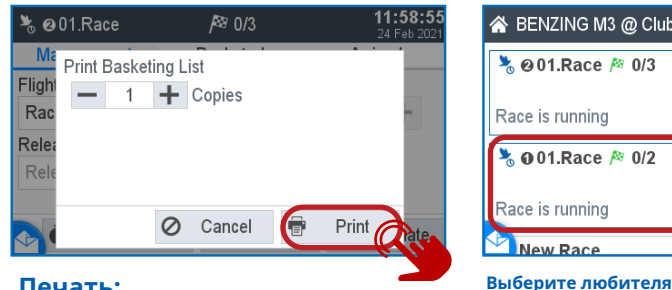

Выберите теперь второго любителя и

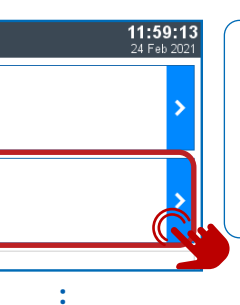